# *NaviGate*™ **Field Data Entry Module**

*Software Product Description* 

### **Product Summary**

The standard *NaviGate* system provides a primarily read-only interface for viewing Enterprise data. The *NaviGate* Field Data Entry Module (FDE) extends and enhances NaviGate by providing a mechanism for updating transactional data (work orders, inspection orders, service requests, etc.) or facility attribute data (pole inspection, transformer inspection, valve surveys) in the field. The Field Data Entry Module uses the *NaviGate Field Option* to display maps in the field. FDE provides a Supervisor interface to allow suitably-authorized users to assign work orders or other tasks to field personnel using a graphical, spatial user interface. FDE also allows you to produce paper copies of your inspections or work orders, either in the office or in the field.

### **Product Description**

The *NaviGate* Field Data Entry Module allows you to add viewand-update of transactional information to an existing *NaviGate*  system. The Module provides the following specific functions:

- FDE data can be taken into the field using either commodity wireless technology or in a load-and-go disconnected model. The FDE uses the same technologies as the *Navi-Gate Field Option* to transmit data wirelessly to the field very efficiently.
- Data captured in the field is saved locally on the field computer and will automatically synchronize when communication is re-established. Communication with the server uses HTTP, and tolerates unreliable wireless connections.
- When used together with the *NaviGate Field Option,* mobile users can visualize FED data together with facilities maps while in the field, allowing them to pick up new work and view the data on the map while still in the field.
- Supervisors can graphically assign transactional data (work orders, service orders, inspection requests, etc.) to a crew or field worker. Field crews and supervisors alike can view and manage those assignment lists via the standard *Navi-*Gate user interface.
- Supervisors can sequence work graphically by clicking on icons in the map. This allows supervisors to easily communicate the desired work sequence to the field workers.
- The FDE user interface is tightly integrated with the standard *NaviGate* user interface and provides access to all of the same *NaviGate* reports and features. Configuration of the FDE is integrated with configuration of standard *Navi-Gate.*
- FDE can be used together with other *NaviGate* modules such as the *NaviGate AVL Module* and the *NaviGate Document Manager Module.*
- FDE data is read from and written to your enterprise systems using database exchange tables.

#### **Data Requirements**

The *NaviGate* Field Data Entry Module can be configured as part of any standard *NaviGate* application and shares data with the standard application. The *NaviGate* Field Data Entry Module requires that the data to be displayed in the Field Data Entry Module has already been configured in your standard *NaviGate*  system.

#### **Installation and Configuration**

The purchase price of the *NaviGate* Field Data Entry Module includes professional installation of the software by a Gatekeeper Systems technician, integration of the Module into your existing *NaviGate* application, and assistance with configuration of your field computers and wireless network. Contact Gatekeeper Systems for more information.

#### **Software Prerequisites**

The *NaviGate* Field Data Entry Module uses the functions and features of the standard *NaviGate* application framework. To take Field Data Entry into the field with maps, you also need to purchase the *NaviGate Field Option.*

#### **Support Options**

Standard Support is available for this module, providing support via email, the Internet and telephone during normal Gatekeeper Systems business hours. Standard Support also provides product updates as new versions of this module are released.

#### **Pricing**

Refer to the *NaviGate* Price List for current pricing. Volume and package discounts are also available. Contact a Gatekeeper Systems representative for more information.

#### **Licensing**

This option is licensed using the standard Gatekeeper Systems license agreement. The license agreement grants access to the software source code for the licensed option. A copy of the standard agreement is available upon request.

#### **Ordering**

The *NaviGate* Field Data Entry Module may be ordered by contacting Gatekeeper Systems. Please specify the *NaviGate* version with which you will be using this module.

#### **Delivery**

In most cases, the *NaviGate* Field Data Entry Module can be installed in one to four weeks. Contact Gatekeeper Systems for currently available delivery times.

#### GKS Part Number: 5318-FD1-1

Copyright © 2004 by Gatekeeper Systems. All rights reserved.

Gatekeeper Systems Delivering Spatial Data to the People Who Need It

#### **Mobile Data Management**

You can use the Field Data Entry Module to take operational data into the field and keep that data tightly coupled with the *NaviGate* database. The Field Data Entry Module includes powerful tools for efficiently synchronizing from the central database into mobile computers, providing for update in the field, and then moving the updated data back to the central database.

The Field Data Entry Module functions in a wireless network configuration (with slow-speed and unreliable network connections) or it can be used in a "load and go" manner with synchronization at the beginning and end of a trip into the field.

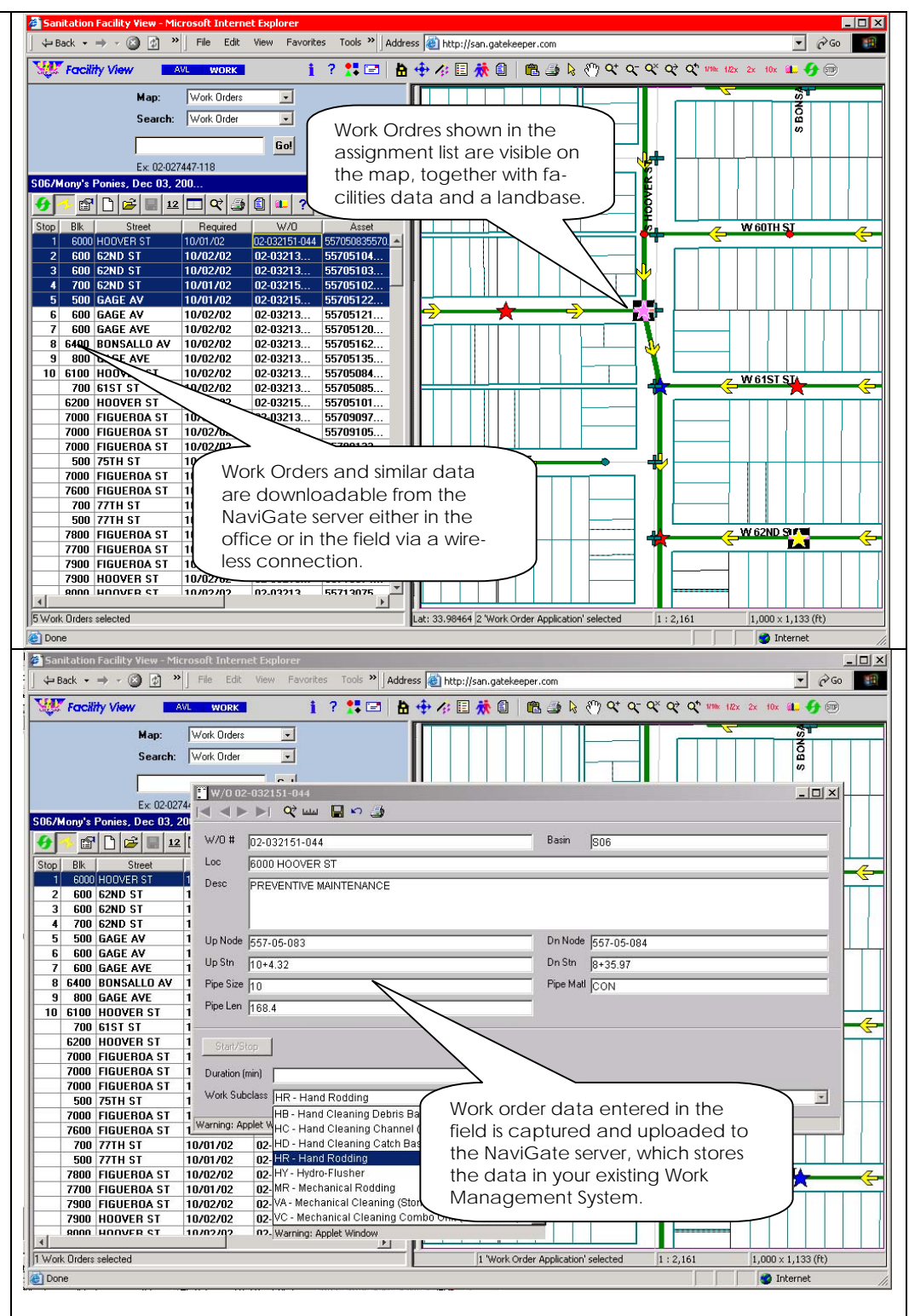

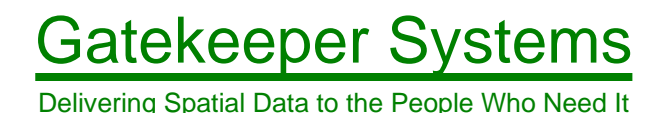

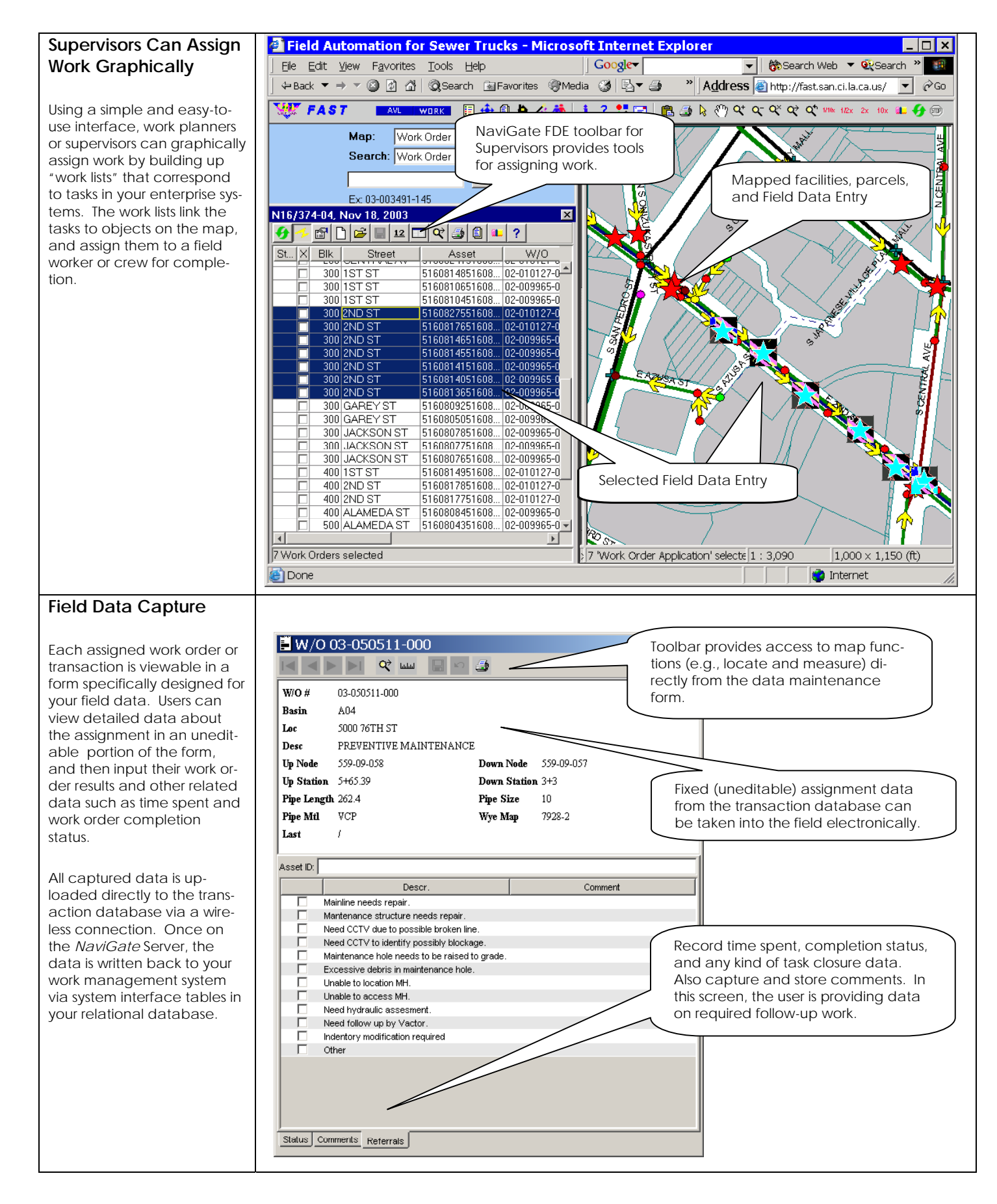

## Gatekeeper Systems

#### **Sequence Work Assignments Graphically**

A supervisor or work planner can view multiple assigned tasks on the map and click on them to sequence the work. This allows the planner to provide guidance to the field crews regarding priority, routing, or traffic planning.

As tasks are selected on the map, they are automatically re-sequenced in the tabular list to aid in visualization. The sequenced list can also be "Played Back" by the planner as a preview of the assigned sequence.

Field crews can resequence the work while in the office, or after they move the data to their field computer.

#### **Manage Assignment Lists**

Via the Field Data Entry Module, field operations supervisors can use the map to spatially create work lists (assignment lists) and store those in your work management system. Using customizable Filters in the WOM, the supervisor can created a filtered list of Field Data Entry they wish to view on the map and in the tabular list of assignable tasks.

The assignment lists are then organized by type, geographical region, crew, and other categories.

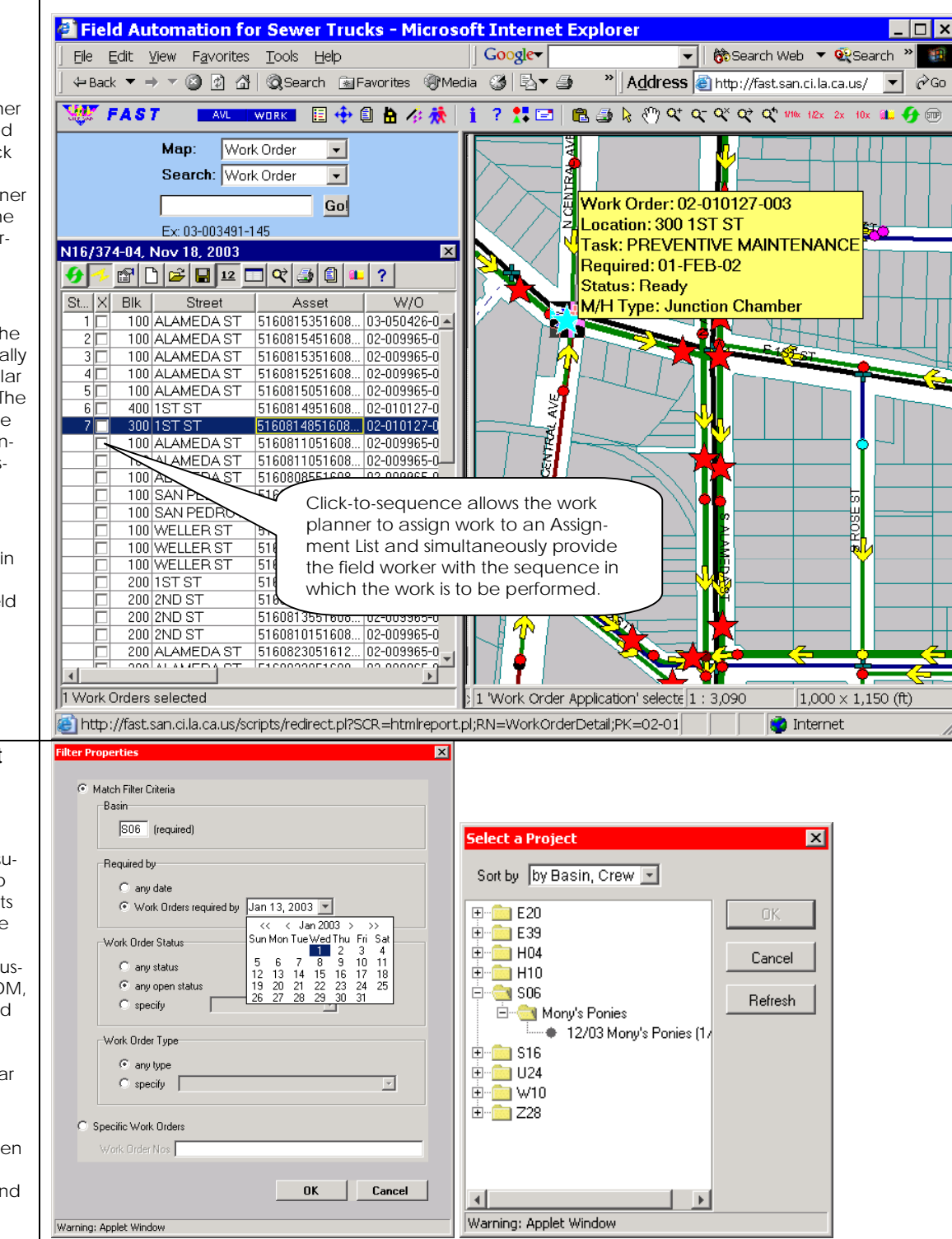

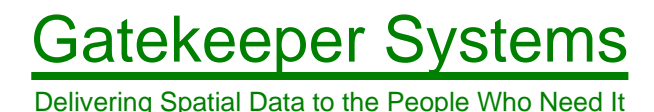

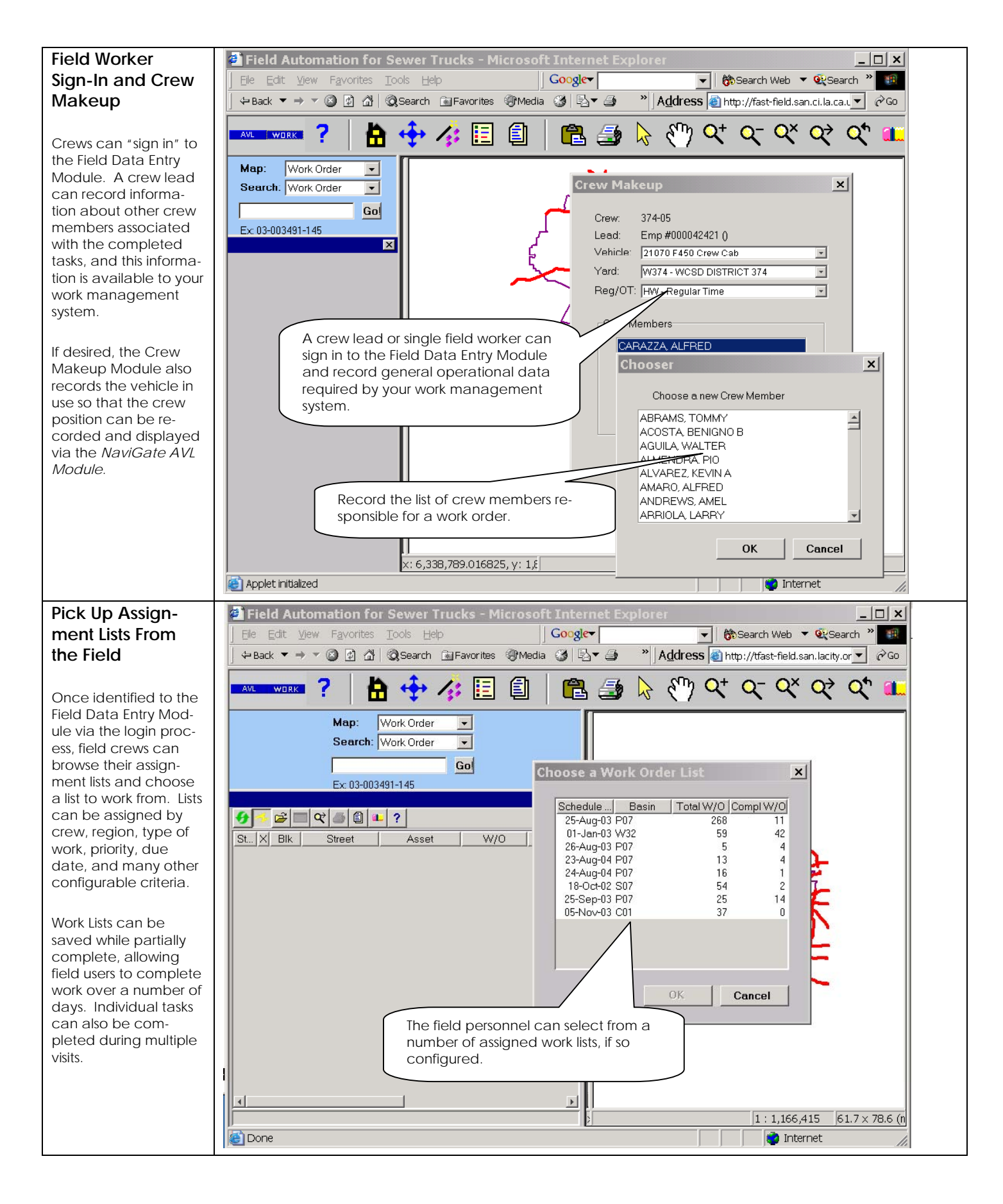

## Gatekeeper Systems

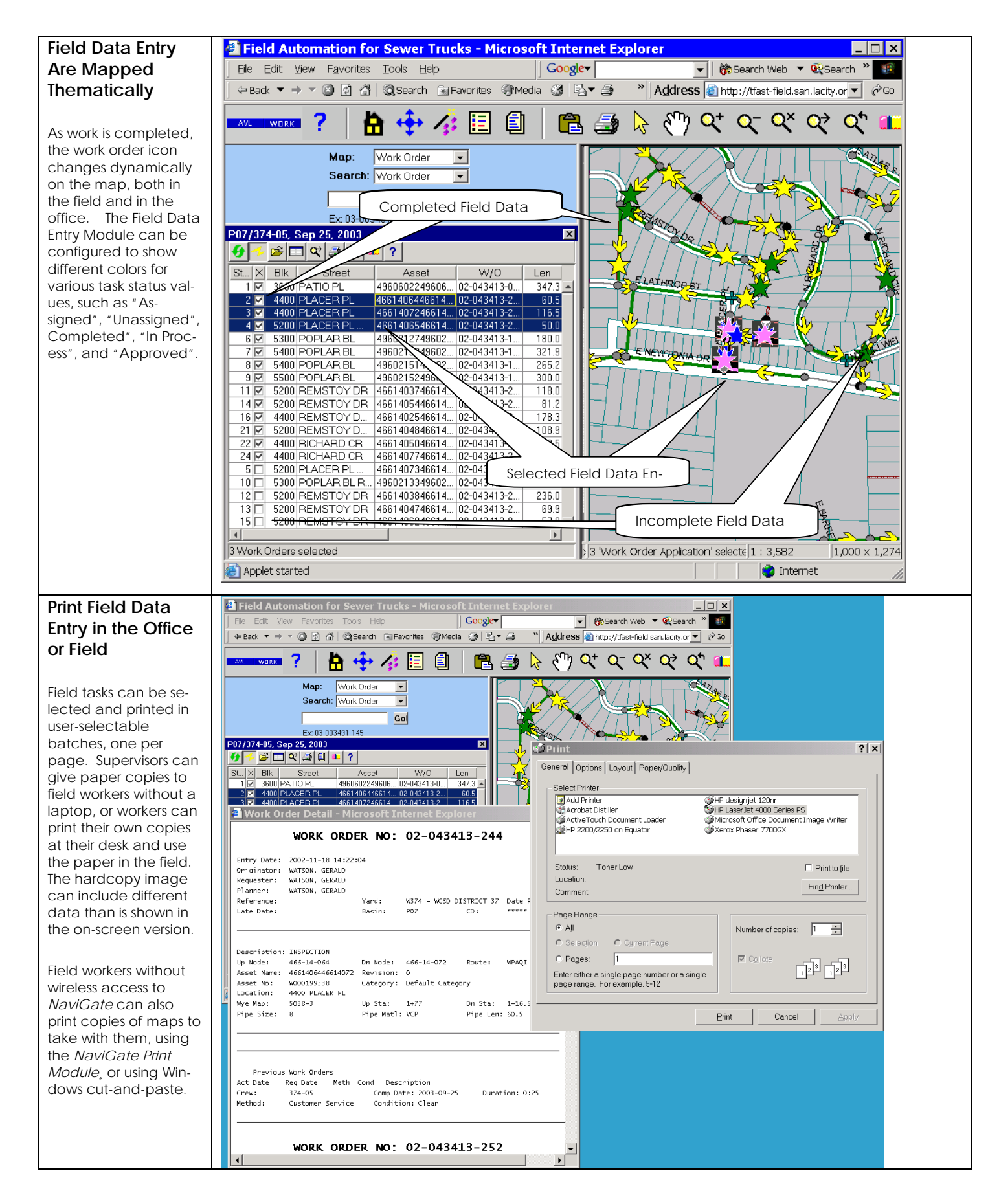

### Gatekeeper Systems

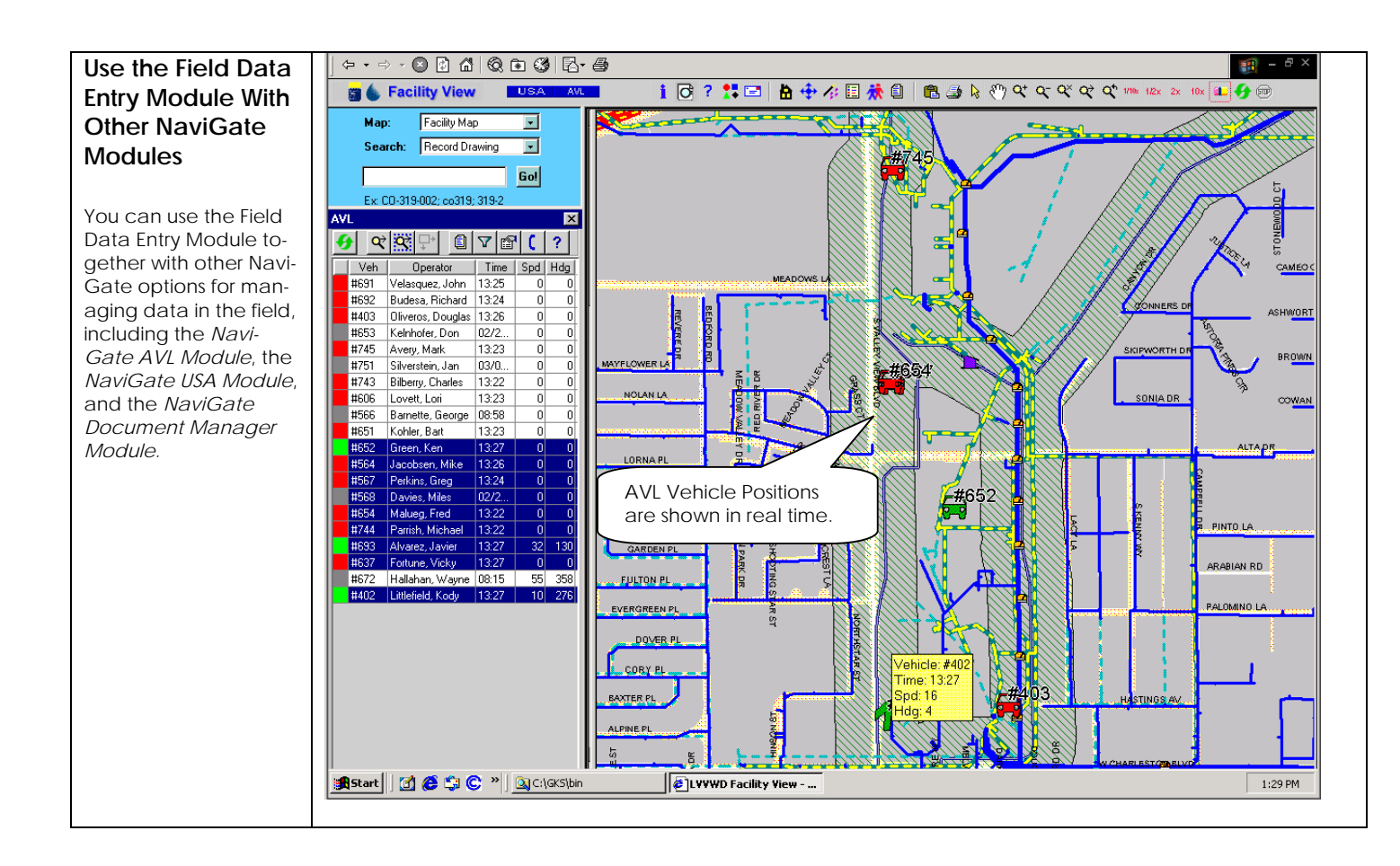

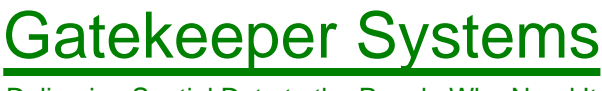